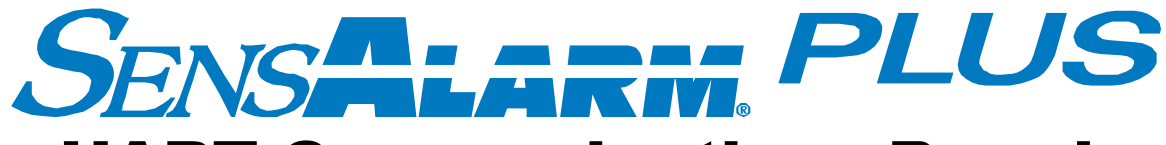

# HART Communications Board

(Highway Addressable Remote Transducer)

## User Manual

**Document No. 360-0128-01 (Revision F)** 

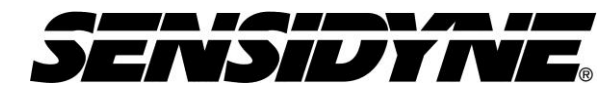

Sensidyne, LP. 1000 112th Circle N, Suite 100 St. Petersburg, Florida 33716 USA 800-451-9444 • +1 727-530-3602 • +1 727-539-0550 [fax] **web:** [www.sensidyne.com](http://www.sensidyne.com/) **• e-mail:** [info@sensidyne.com](mailto:info@sensidyne.com)

## Field Installation Kit

If you have ordered the field install kit p/n 821-0302-02, you will need to install the HART Card into your SensAlarm Plus Monitor as follows (If not skip to **Set Up**):

- 1. Disconnect Power Open cover.
- 2. Remove screws from Main PCA.
- 3. Install (3) Hex Stand-offs on Main PCA.

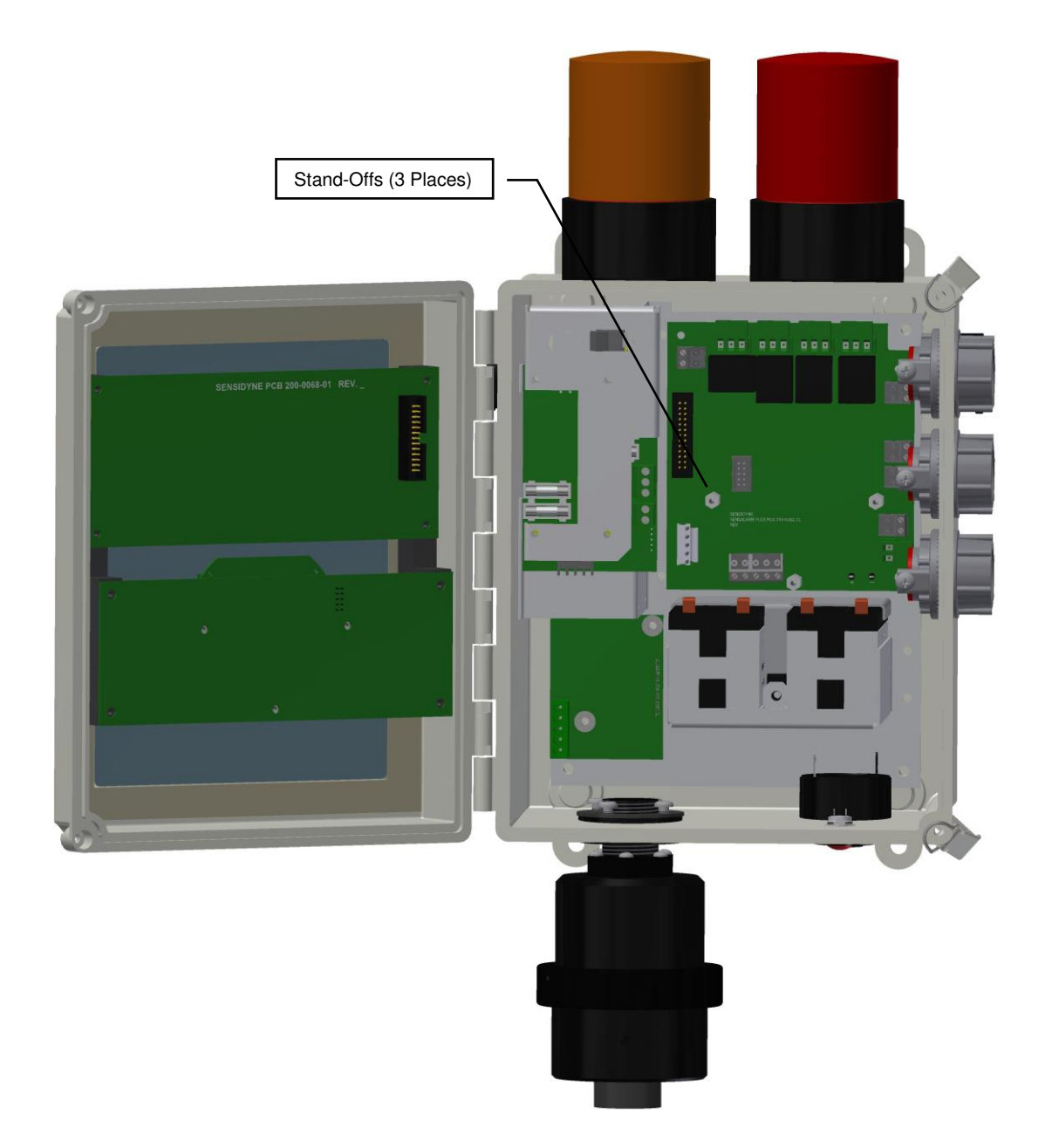

4. Remove HART Connector from Main PCA. Attach wires from **TB9** on Hart PCA (Red Wire from TB9 on Hart Plug to Main PCA (+) Hart Connector Pin) (Black Wire from TB9 on Hart Plug to Main PCA (-) Hart Connector Pin)

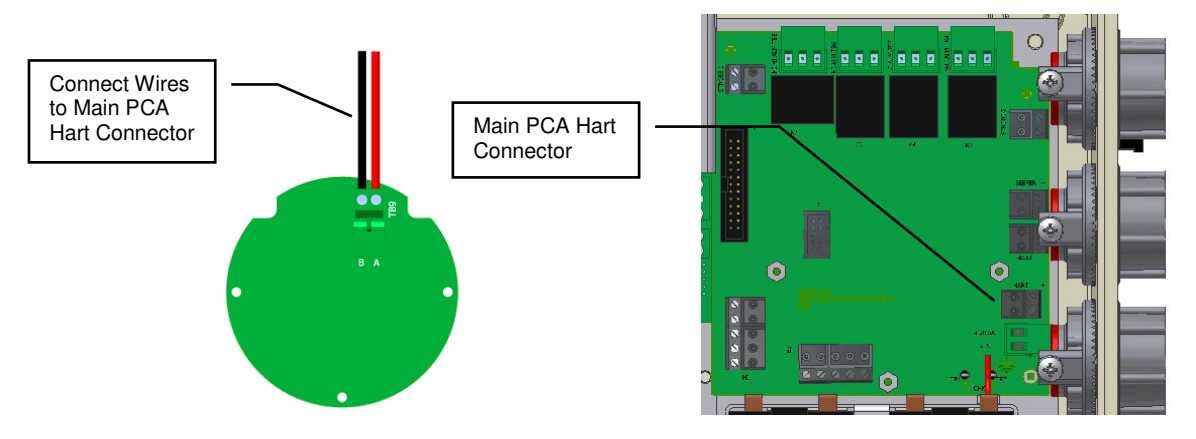

- 5. Place the HART Card on the Hex Stand-offs and gently couple the Electrical Plug into the jack on the Main Printed Circuit Board Assembly.
- 6. Re-Install the (3) Screws and Lock-Washers into the Hex Stand-offs.

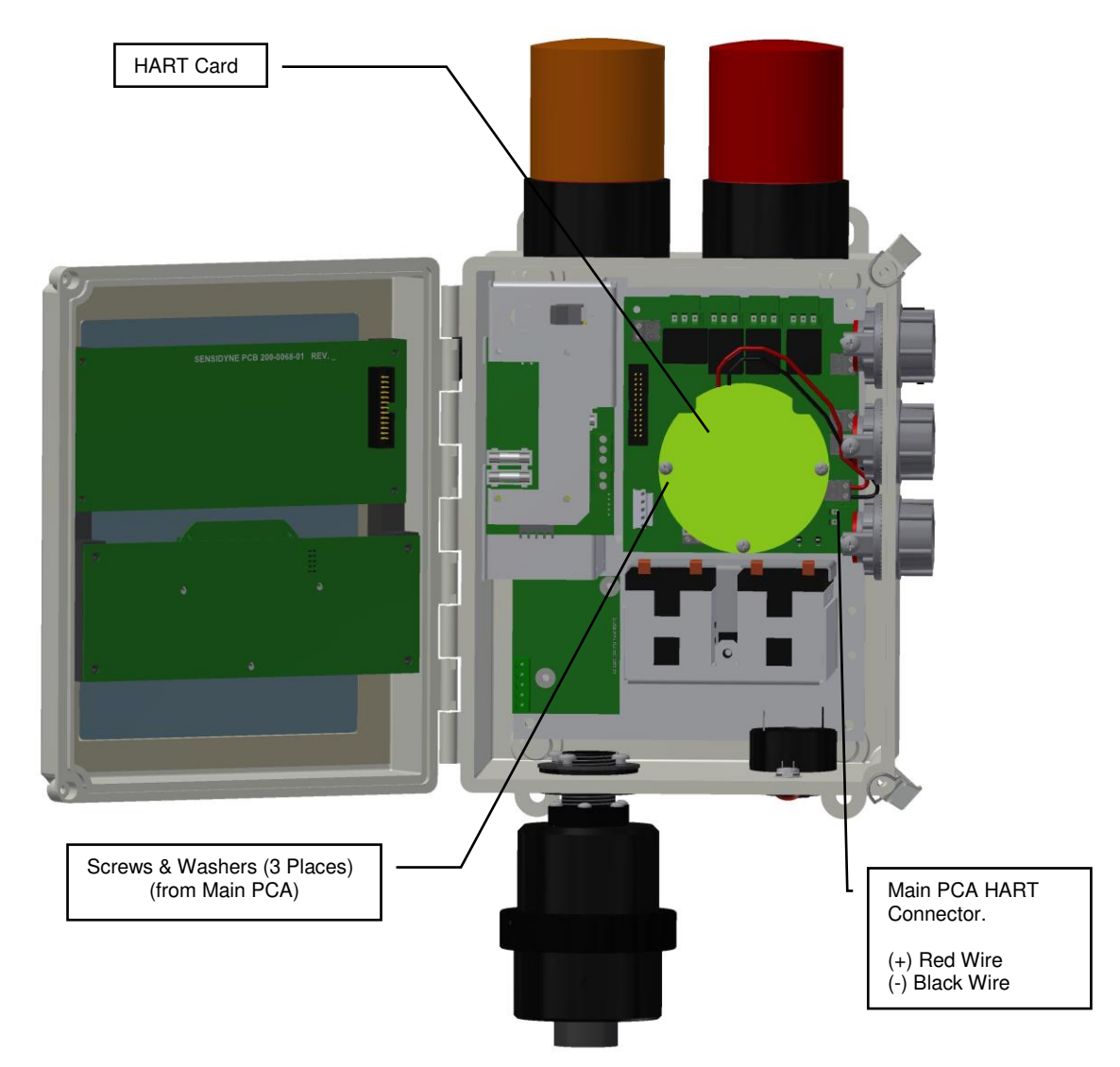

# • Refer to SensAlarm Plus User Manual

# (P/N: 360-0126-01)

**The following section is reprinted from the SensAlarm Plus User Manual. A properly installed HART Communication Board will indicate Hart Comm at step 5.2.5.5. If "Modbus Comm." Or "No Comm Installed" appears, an improper Board has been installed in the monitor.** 

### 5.2Main Menu

As shown on the example display to the right, the top level (main) menu allows the selection of several submenus, documented below. Selecting OK brings up the submenus.

### **5.2.5 System Configuration**

The System Configuration menu provides a large number of functions for configuring the operation of the unit. These include conducting a self test, alarm and relay setup, adjusting the 4 mA & 20 mA outputs, setting the date and time, communications setup, adjusting TOD cell functions, setting combustible sensor parameters, and setting a password.

### **5.2.5.5 Communication Setup**

This menu provides adjustment for both standard and optional installed communications methods. Options installed will be displayed. Possible options are

> Hart Comm Modbus Comm

(If no Communications Option is installed Display will read) No Comm Installed

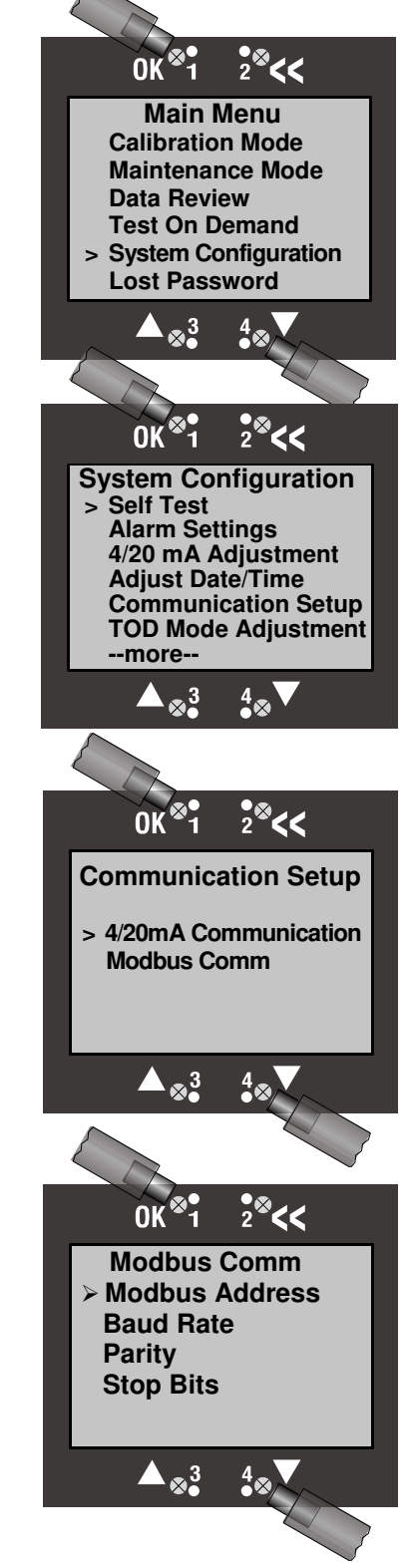

### **5.2.3 Data Review**

Data review allows the examination of data stored by the unit. Data reviews are available for the Test-On-Demand gas generating cell, the installed sensor, Fault Currents, Active Alarms/Faults, Rly Alm Fault Config., Calibration Info, and Communication Review.

### **5.2.3.7 Communication Review**

The Communication Review screen displays the present setting Of the 4/20mA Current Loop (SensAlert sensor ID or None). Depending on which Communications Option is installed (None, HART, or Modbus) the display will vary.

### 5.1 Menu Map

5.5. Communication Setup

#### **5.5.1. 4-20ma Communications**

- 5.5.1.1. None
- 5.5.1.2. SensAlert Sensor ID

#### 5.5.2. **Hart Comm or Modbus or No Comm Installed**

5.5.2.1. Hart Comm

#### **5.5.2.1.1.** – No User Adjustments Through this Interface Use Current Loop

- 5.5.2.2. Modbus Comm
	- **5.5.2.2.1.** Modbus Address
	- **5.5.2.2.2.** Baud Rate
	- **5.5.2.2.3.** Parity
	- **5.5.2.2.4.** Stop bits
- 5.5.2.3. No Comm Installed
	- **5.5.2.3.1.** -No Communications Board Installed

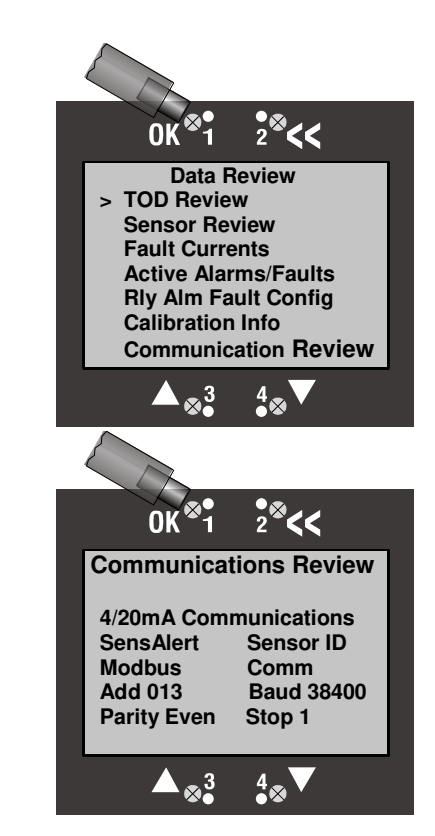

### **Implemented HART Commands**

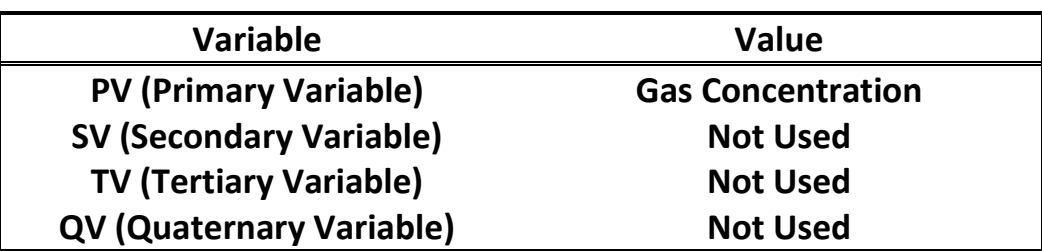

This section provides information about the implementation of the HART Protocol on the Sensidyne SensAlert Plus Detector.

The basis of Sensidyne's implementation of the HART protocol is HART Revision 7.5 with 20 device specific commands. These commands will allow the HART host software to change alarm levels, enable/disable alarms, etc.

The following HART Commands have been implemented in the SensAlert Plus device. Hart commands are divided as follows: Universal Commands (UC), Common Practice Commands (CPC), and Device Specific Commands (DSC).

### **Universal Commands**

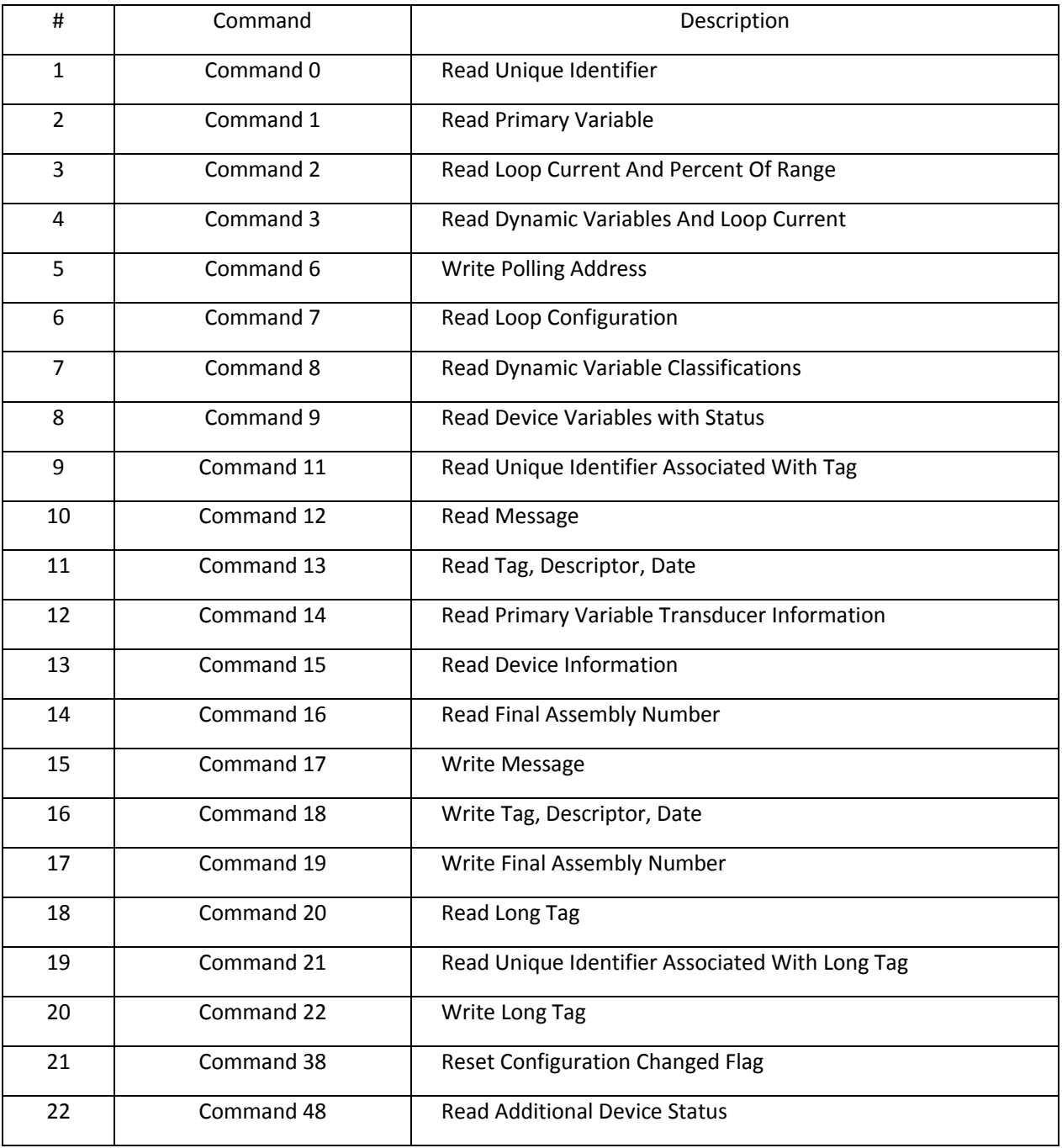

### **Common Practice Commands**

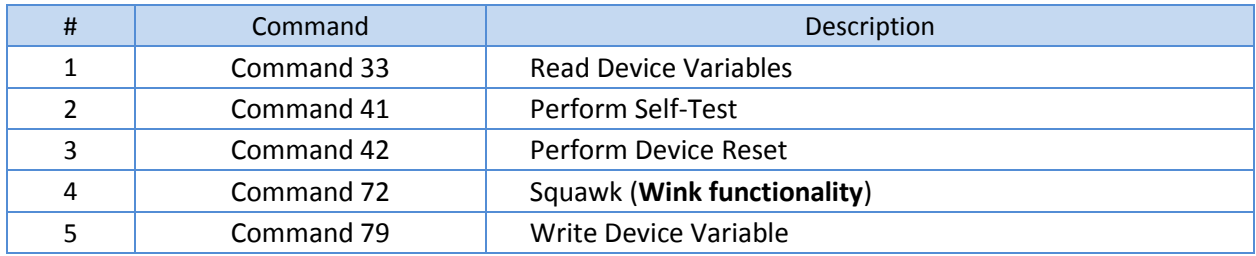

### **Device Specific Commands**

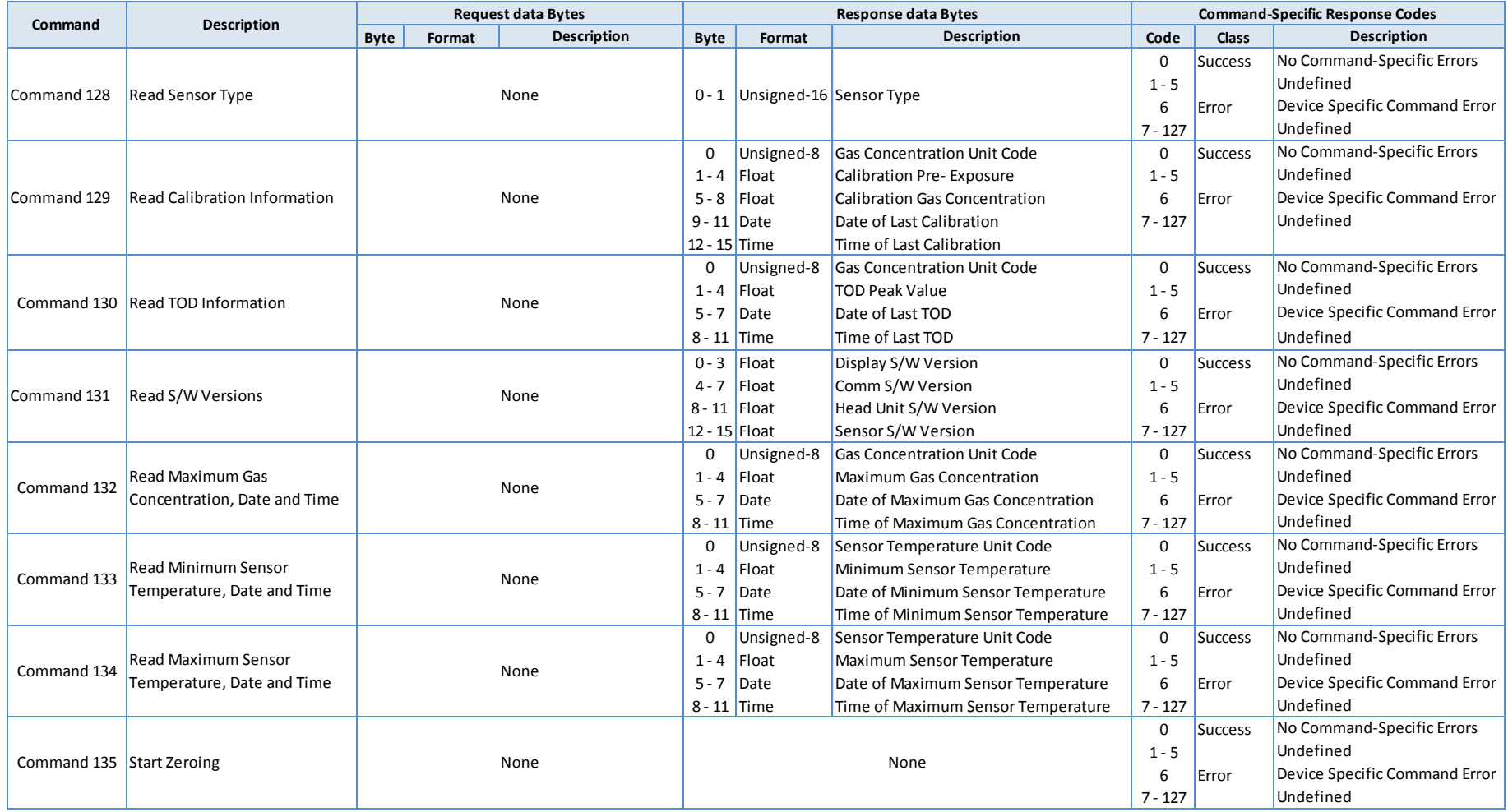

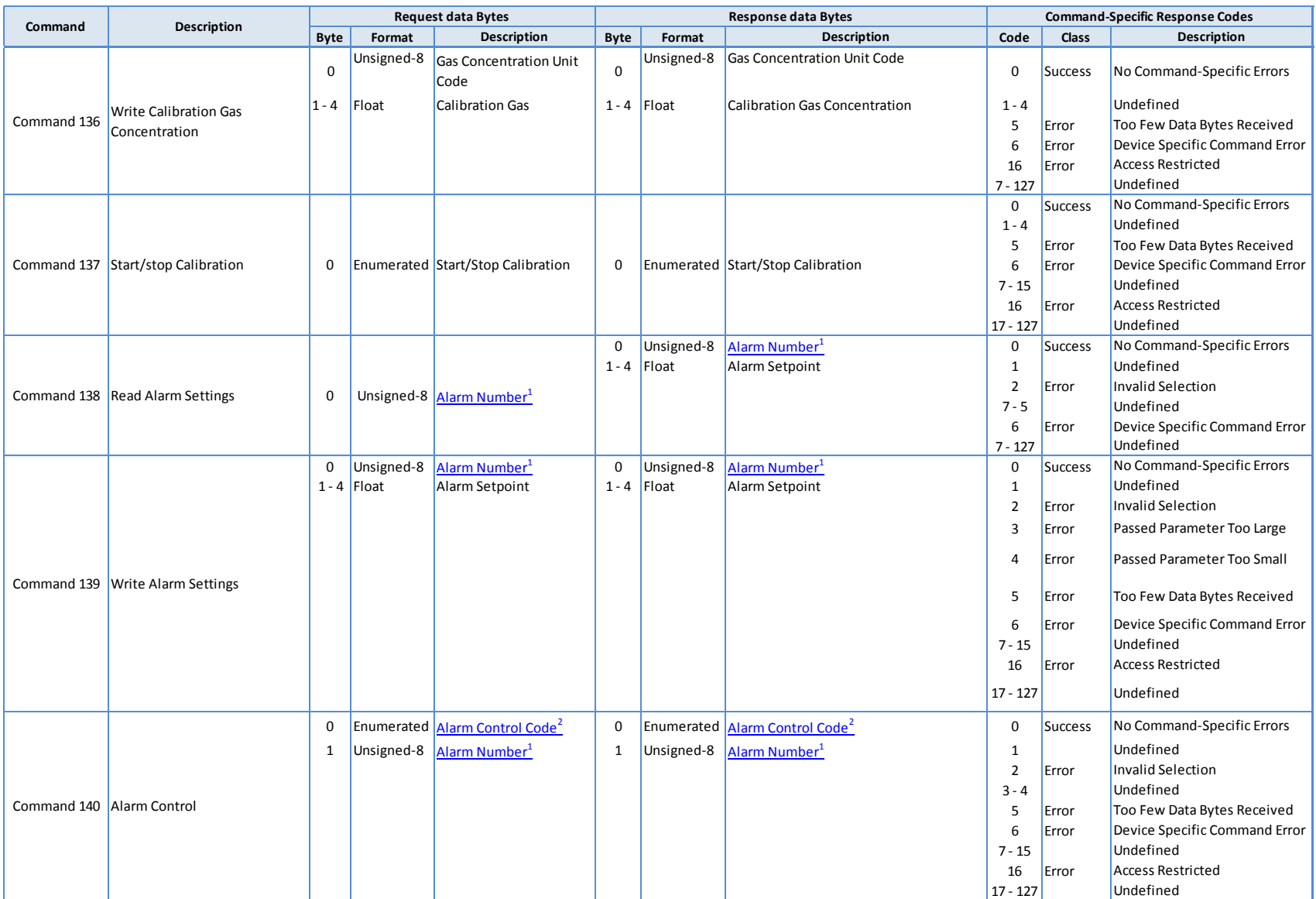

<sup>1</sup> See Alarm Number Table

2 See Alarm Control Code Table

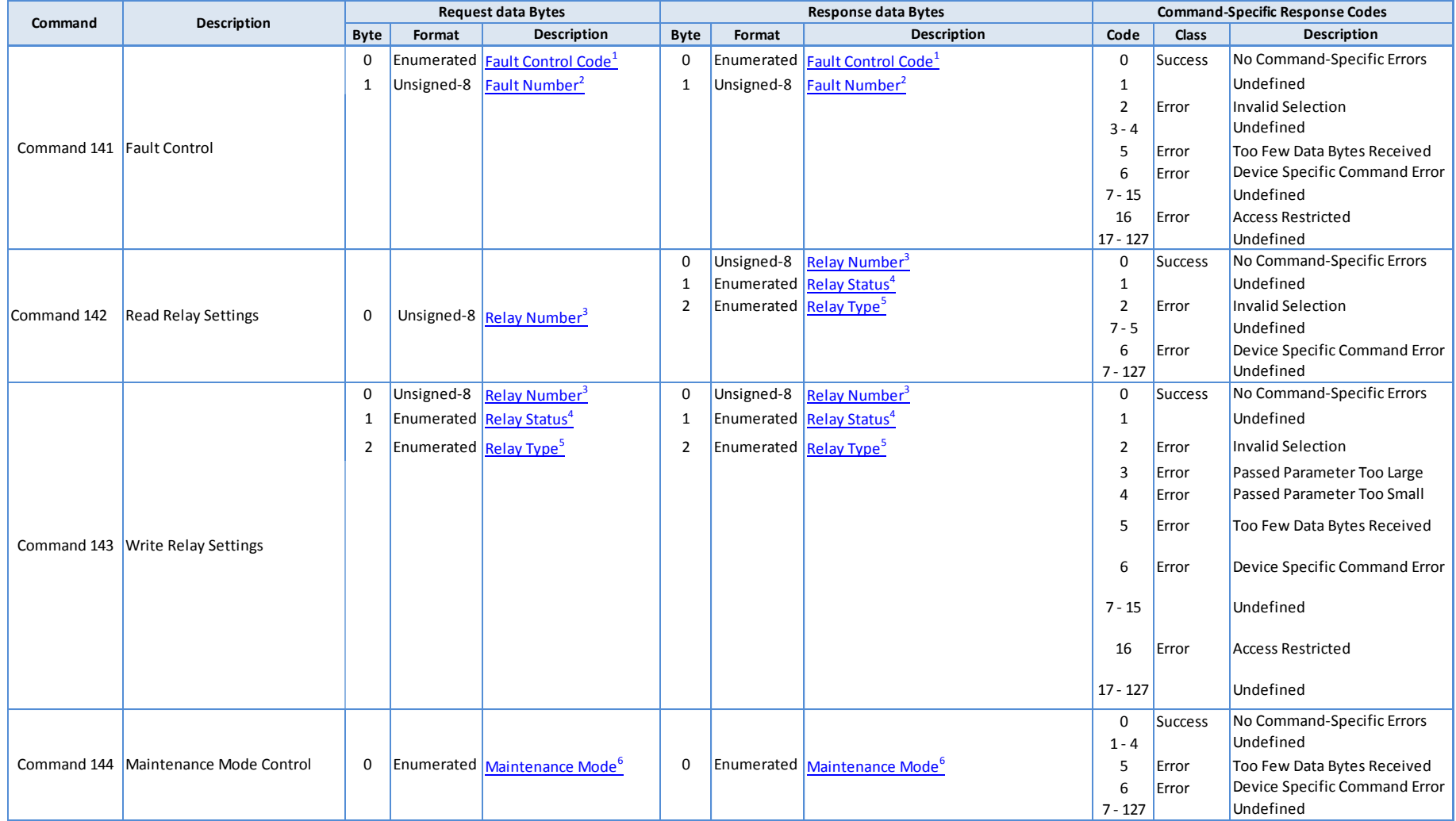

<sup>1</sup> See Fault Control Code Table

<sup>2</sup> See Fault Number Table

<sup>3</sup> See Relay Number Table

<sup>4</sup>See Relay Status Table

<sup>5</sup> See Relay Type Table

6 See Maintenance Mode Table

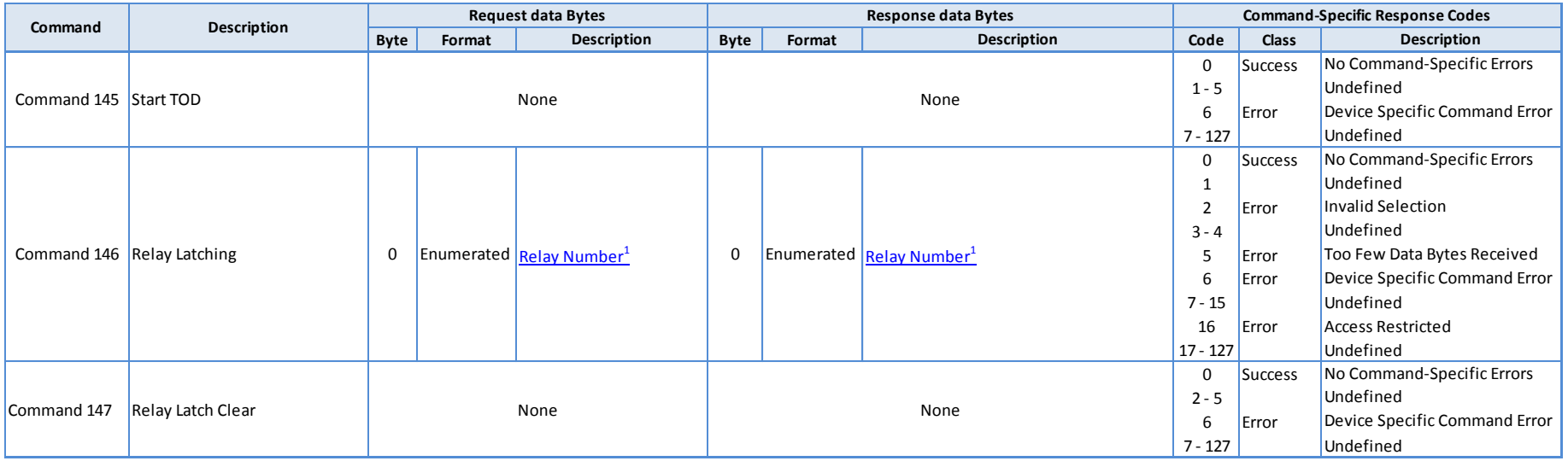

<sup>1</sup> See Relay Number Table

### **Alarm Number**

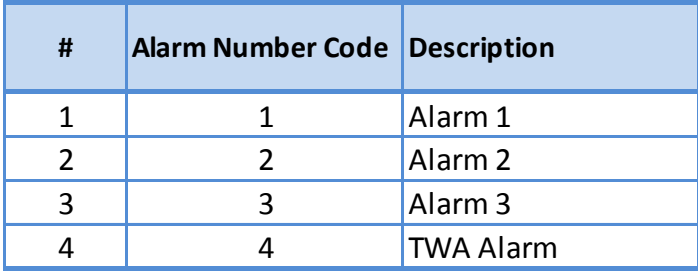

### **Alarm Control Code**

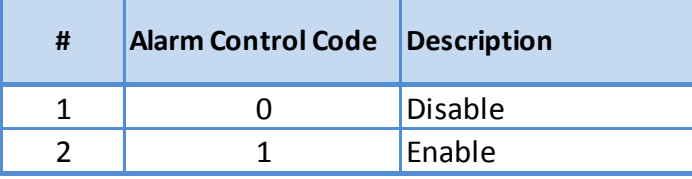

### **Fault Number**

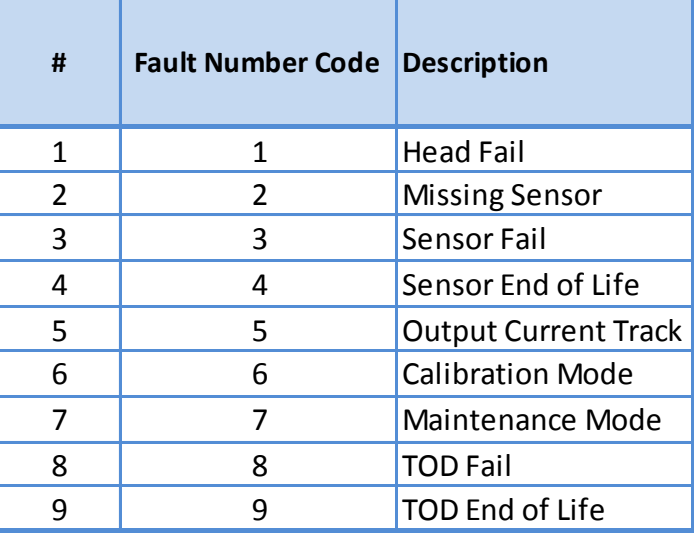

#### **Relay Number**

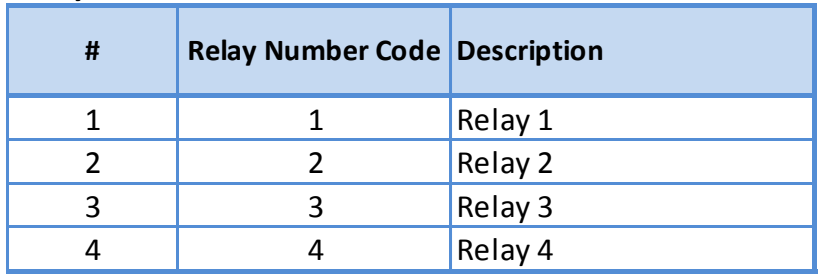

### **Relay Status**

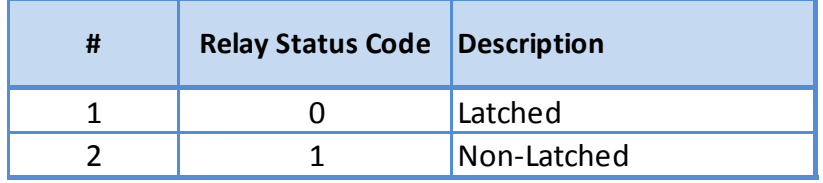

### **Relay Type**

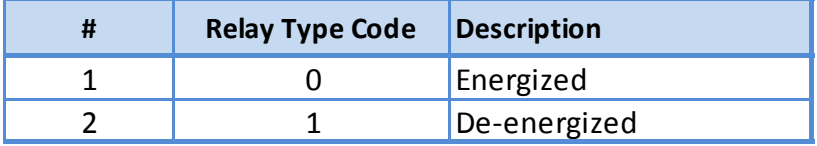

### **Fault Control Code**

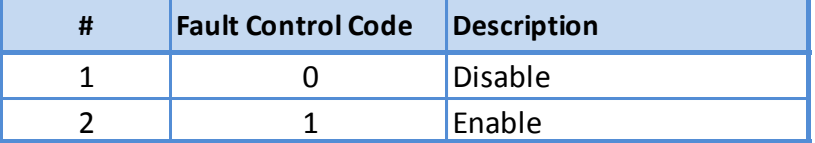

#### **Maintenance Mode Code**

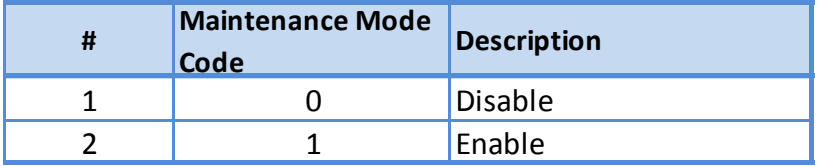

#### **For further information about the HART protocol contact the HART Communication Foundation at www.hartcomm.org**

**HART Communication Foundation 9390 Research Blvd., Suite I-350 Austin TX 78759 Tel: 512-794-0369 Fax: 512-794-3904** 

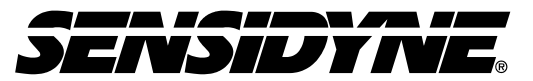

Sensidyne, LP. 1000 112th Circle N, Suite 100 St. Petersburg, Florida 33716 USA 800-451-9444 • +1 727-530-3602 • +1 727-539-0550 [fax] web: [www.sensidyne.com](http://www.sensidyne.com/) • e-mail: [info@sensidyne.com](mailto:info@sensidyne.com)